# Medientechnik

# Übung – MVC

# **Heute**

- • Model-View-Controller (MVC)
	- – Model programmieren
		- Programmlogik
		- Programmdaten
	- –Controller programmieren
		- GUI  $\leftrightarrow$  Model

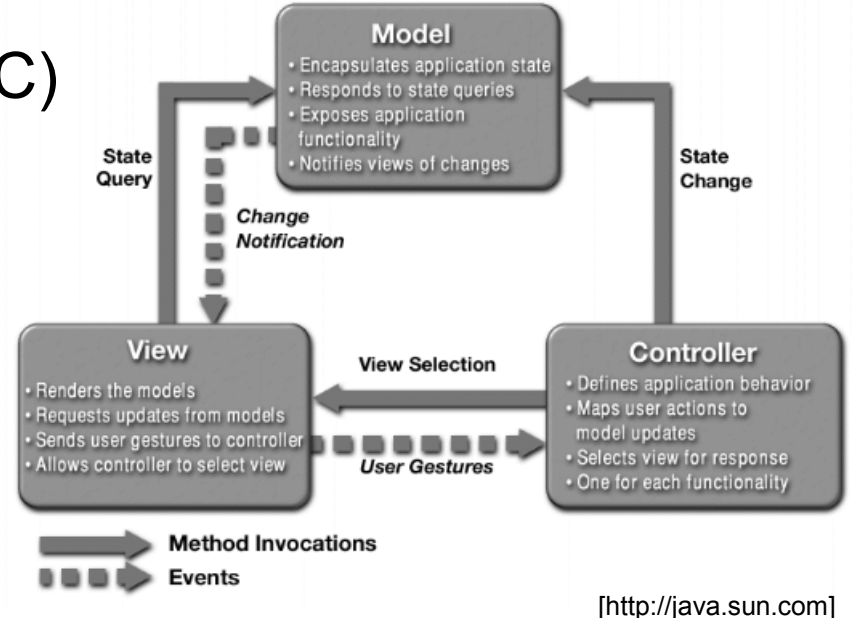

- • Observer-Pattern
	- –Observable (Model) verwaltet Daten
	- –Observer (View) zeigt die Daten an und aktualisiert sich, sobald<br>im Observable setChanged(); und notifiyObservers();<br>aufgerufen wird aufgerufen wird
- •Code sinnvoll kommentieren (Javadoc)  $\odot$

# **Eclipse**

- •Eclipse starten und Workspace festlegen
- • View-Projekt der letzten Übung öffnen
	- Source-Dateien gibt es notfalls auf der Homepage zum Download!

# Kurzer Rückblick

- •GUI für einen sehr einfachen Taschenrechner programmiert
- •Unterschiedliche Elemente mit Hilfe von Layout-Managern angeordnet
- • (default-)Werte für einzelne Elemente gesetzt

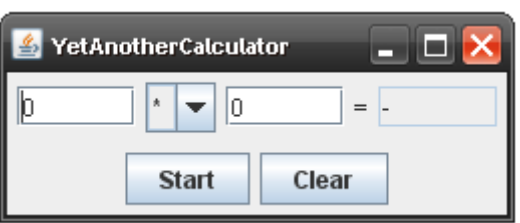

#### MVC – main-Methode

**public class** Yaca {

}

}

**public static void** main(String[] args){

Controller yacaController = new Controller();

```
public class Controller {
```

```
public View yacaView;
```

```
public Controller() {yacaView = new View();
   yacaView.setVisible(true);}
```
Controller.java

#### MVC – Model

```
Import java.util.Observable;
```

```
public class Model extends Observable{
```

```
private float result;
private float a;
private float b;
```

```
public Model() { 
  result = 0;a = 0;b = j
```
}

}

Model.java

#### MVC – Model

**public class** Model extends Observable{

```
private float result;
private float a;
```
**private float** b;

```
[…]
```
public float getResult() {

```
return result;}public float getA() {return a;}public float getA() {return a;}}
```
Model.java

**[…]**

}

}

 **import** java.util.Observer;**import** java.util.Observable;

**public class** View extends JFrame implements Observer **public** View(){ […]}

**public void** update(Observable o, Object obj) {

View.java

```
[…]
import java.util.Observer;
import java.util.Observable;public class View extends JFrame implements Observer {
    public View(){
    […]}public void update(Observable o, Object obj) {
        Model m = (Model) o;
result.setText("" + m.getResult());
```

```
firstInput.setText("" + m.getA());
```
}

}

```
secondInput.setText("" + m.getB());
```
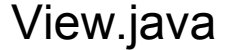

**public class** Controller {

**public** View yacaView;

**public** Model yacaModel;

**public** Controller() {

}

 $yacaModel = new Model()$ ;

yacaView = new View();

yacaModel.addObserver(yacaView);

yacaView.setVisible(true);

Controller.java

MVC – View

**[…]**

**public class** View extends JFrame implements Observer {

```
JButton start = new JButton("Start");
JButton clear = new JButton("Clear");
JTextField firstInput =new JTextField(5);
JTextField secondInput =new JTextField(5);
JTextField result = new JTextField(5);
String[] methods = { " + " , " - " , " * " , " / " };
JComboBox methodBox =new JComboBox(methods);
                                           Diese Zeilen im
Konstruktor löschen!
```
[…]

}

View.java

**import** java.awt.event.ActionEvent;

**import** java.awt.event.ActionListener;

**public class** Controller **implements** ActionListener {

```
Model yacaModel;View yacaView;
```

```
public Controller() {yacaView = new View(<mark>this</mark>);
     yacaModel = new Model();
```

```
yacaModel.addObserver(yacaView);yacaView.setVisible(true);
```

```
}
```
}

**public void** actionPerformed(ActionEvent event) {

Controller.java

#### **[…]**

**public class** View extends JFrame implements Observer {

```
public View(Controller yacaController){
```
[…]

```
contentButtons.add(start);
```

```

start.setActionCommand("Start");
```
start.addActionListener(yacaController);

```
contentButtons.add(clear);
```

```

clear.setActionCommand("Clear");
```
clear.addActionListener(yacaController);

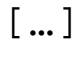

[…]

}

}

**import** java.awt.event.ActionEvent;

**import** java.awt.event.ActionListener;

**public class** Controller **implements** ActionListener {

[…]

}

}

**public void** actionPerformed(ActionEvent event) {

```
String cmd = event.getActionCommand();
if (cmd.equals("Start"))
{ yacaModel.calc(yacaView.getFirstInput(), yacaView.getSecondInput(),yacaView.getMethod());}
if (cmd.equals("Clear"))
{yacaModel.clear();}
```
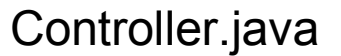

#### MVC – Model

```
public class Model extends Observable{
     […]
public void calc(float a, float b, String method)
 {this.a = a;
    this.b = biif (method.equals("+")) {result = a + bisetChanged();
          notifyObservers();
     }
else if (method.equals("-")) {result = a - bisetChanged();
          notifyObservers();
     }
```
}

}

Model.java

#### MVC – Model

**public class** Model extends Observable{

[…]

}

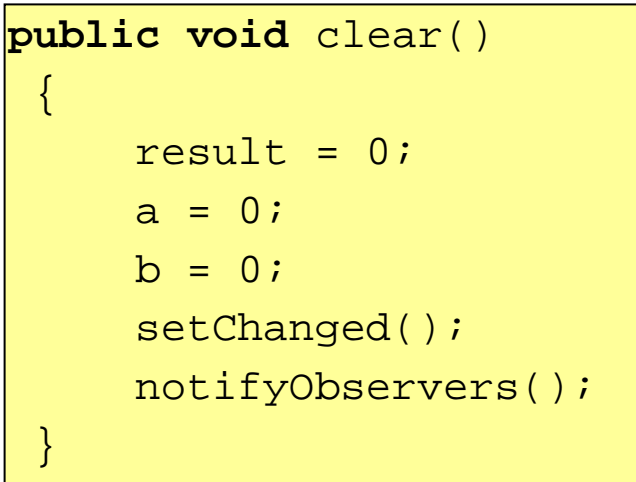

Model.java

```
public class View extends JFrame implements Observer {
      […]
```
**[…]**

}

```
public float getFirstInput() {
      float a = 0;
      try {a = Integer.parseFloat(firstInput.getText());
       }catch (NumberFormatException e) {System.out.println("Ungueltiger erster Wert!");}
      return a;
}public float getSecondInput() {
      float b = 0;
      try {b = Integer.parseFloat(secondInput.getText());
       }catch (NumberFormatException e) {System.out.println("Ungueltiger zweiter Wert!");}
      return b;
}
```
View.java

```
public class View extends JFrame implements Observer {
     […]
public float getSecondInput() {
          floatt b = 0;
          try {b = Integer.parseFloat(secondInput.getText());
           }catch (NumberFormatException e)<br>{System.out.println("Ungueltiger zweiter Wert!");}
          return b;
      }
```
**[…]**

}

```
public String getMethod() {
    String method = (String)methodBox.getSelectedItem();return method;
}
```
View.java

**import** java.awt.event.ActionEvent; **import** java.awt.event.ActionListener;

**public class** Controller **implements** ActionListener {

```
Model yacaModel;View yacaView;
```
}

```
public Controller() {
yacaView = new View(this);
     yacaModel = new Model();
```

```
yacaModel.addObserver(yacaView);yacaModel.clear();
yacaView.setVisible(true);
```

```
public void actionPerformed(ActionEvent event) {
}
```
Controller.java

# Kurze Info zum Übungsblatt

- Zur bisherigen GUI ein Model und einen Controller ergänzen
- GUI-Aktualisierung durch Observer-Pattern
- •Genauere Informationen auf dem Übungsblatt → Fragen am besten im Forum stellen am besten im Forum stellen